#### **УДК 004.02 DOI 10.52928/2070-1624-2022-39-11-40-46**

# **УПРОЩЕННЫЙ АЛГОРИТМ ГРАФИЧЕСКОГО ПРЕДСТАВЛЕНИЯ ТРЕХМЕРНЫХ ДАННЫХ ПРИ RAD-РАЗРАБОТКЕ ОКОННЫХ ПРИЛОЖЕНИЙ В СРЕДЕ PascalABC.NET**

## *Я. Н. СУПРУНЧИК, П. А. КОХАН, канд. техн. наук, доц. В. В. ДАВЫДОВСКАЯ (Мозырский государственный педагогический университет имени И. П. Шамякина)*

*Разработан алгоритм отображения трехмерной графической зависимости в среде PascalABC.NET с использованием класса Bitmap посредством «поверхностей уровней» при RAD-разработке пользовательских оконных приложений (Windows Form Application). Проведен сравнительный анализ графической интерпретации результатов вычисления в системах компьютерной математики MATLAB, MathCAD и PascalABC.NET.*

*Ключевые слова: трехмерная графика, поверхности уровней, PascalABC.NET, RAD-разработка, Windows Form Application, класс Bitmap.*

**Введение.** При проведении любого научного исследования неотъемлемой частью является анализ и интерпретация полученных результатов. Графическое представление и визуализация – один из наиболее приоритетных способов представления полученных данных.

Современные интегрированные математические пакеты (например, MATLAB, MathCAD, Maple) обладают широкими возможностями по работе с декартовыми и полярными графиками, графиками поверхностей и т. д. Однако работа в данных пакетах имеет определенную специфику, которая требует специальных навыков работы в них. Для многих исследователей, студентов и школьников использование систем компьютерной математики является проблематичным.

В настоящее время широко используются программы с графическим интерфейсом. Для повышения скорости создания таких программ применяют среды быстрой разработки.

Среды быстрой разработки представляют собой развитие концепции интегрированных сред разработки. Интегрированная среда разработки – это пакет программ. В нем, помимо компилятора и компоновщика, содержатся редактор исходного кода и отладчик. Редактор исходного кода представляет собой текстовый редактор с подсветкой синтаксиса [1].

В основе быстрых средств разработки лежит идея визуального проектирования интерфейса при помощи редактора форм. Сама работа программы определяется совокупностью обработчиков событий. Событием называется действие пользователя или операционной системы [2].

Часто возникает необходимость внедрения в такие приложения научной или математической графики, что требует от программиста глубоких знаний по использованию сторонних библиотек и модулей и специфике работы с ними.

Студентам педагогического профиля, обучающимся по специальности 1-02 05 01 «Математика и информатика» на дисциплинах «Методы алгоритмизации», «Технологии программирования», «Языки программирования школьной информатики» предлагается для изучения среда PascalABC.NET, которая позволяет писать программы на высокоуровневом языке программирования в легкой, компактной и понятной форме. PascalABC.NET может использоваться как в образовательных, так и в научных целях.

В рамках дисциплины «Программирование в визуализированных средах» изучаются основы программирования в мультимедийной среде «Scratch», которая позволяет пробудить у учащихся интерес к созданию компьютерных программ и освоить современную технологию объектно-ориентированного программирования.

В среде PascalABC.NET также содержится дизайнер форм, который позволяет разрабатывать пользовательские оконные приложения (Windows Form Application) с  использованием RAD-технологии (Rapid Application Development – быстрое создание приложений).

В рамках сотрудничества вузов с учреждениями среднего образования, работы филиалов кафедр, при прохождении студентами педагогической и преддипломной практики, нередко возникают вопросы, связанные с разработкой и оформлением исследовательских работ учащихся школ. Одной из часто возникающих проблем является помещение в приложения, созданные в PascalABC.NET, пространственных поверхностей как функций двух переменных, в то время как введение в объекто-событийное программирование, разработка приложений с графическим интерфейсом изучаются в школе только в 11-м классе [3].

Решением проблемы может быть использование класса  Bitmap, который предназначен для работы с растровыми изображениями, содержит методы создания и обработки точечных изображений, а также обладает возможностью построения так называемых контурных графиков, представляющих собой совокупность линий, каждая из которых соответствует одинаковому значению функции, зависящей от двух переменных (изолинии).

Теория. В статье описан разработанный алгоритм получения трехмерной графической зависимости в среде PascalABC.NET. Одним из способов отображения таких зависимостей являются «поверхности уровней», которые представлены во всех современных интегрированных пакетах.

Основная идея заключается в том, что сначала высчитываются значения матрицы, соответствующей заданной функции в известной области, затем весь интервал значений от минимального до максимального значения функции разбивается на десять уровней, и при «прорисовке» функции точка (пиксель) окрашивается в соответствующий цвет в зависимости от значения функции в данной точке.

Цвета для создания контурного графика определены заранее с помощью массива:

colors: array of Color:= (Color.Purple, Color.Teal, Color.Blue, Color.Aqua, Color.SkyBlue, Color.Green, Color.Lime, Color.Yellow, Color.Orange, Color.Red);

Предполагается, что в приложение добавлен элемент PictureBox, в который будет добавляться изображение, представляющее собой контурный график функции двух переменных.

В отличие от двухмерных графиков, которые используют дискретные аргументы и функции, трехмерные графики требуют предварительного создания матрицы значений поверхности.

Построение контурного графика будет осуществляться поточечно с использованием метода SetPixel, который содержится в классе Bitmap.

По аналогии с построением декартова графика [3] приложение также будет предусматривать ввод интервалов построения для переменных  $x \in [x_0; x_n]$  и  $y \in [y_0; y_n]$  с помощью элементов TextBox. Цветовая шкала (Colormap): соответствие цветов значениям функции организовано с помощью элемента DataGridView, в котором ячейки первого столбца будут заливаться цветами в соответствии с ранее опредленным массивом цветов, во втором столбце будут выведены соответствующие значения функции.

Построение графика будет осуществляться по нажатию на кнопку «Вычислить».

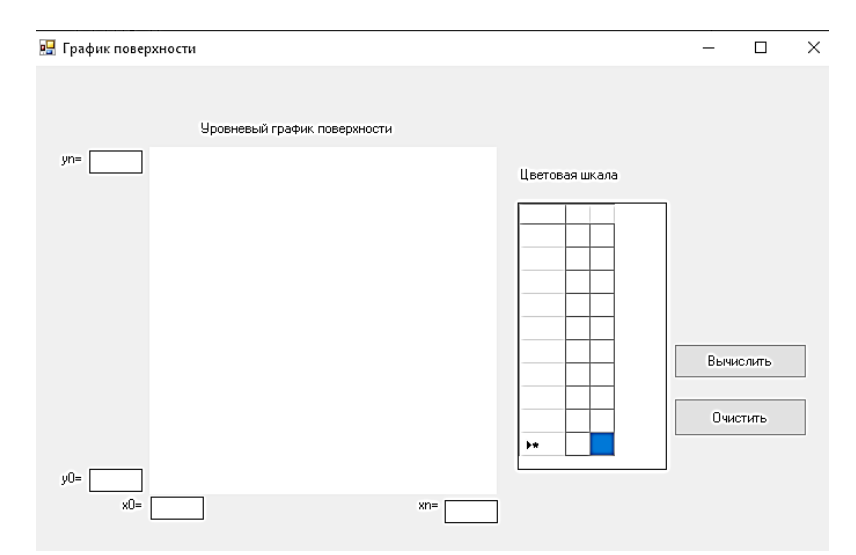

Рисунок 1. - Интерфейс приложения, созданного в PascalABC для построения графика функции

Элемент PictureBox имеет свою систему координат. По умолчанию начало отсчета находится в левом верхнем углу формы. Ось х направлена вправо, ось  $y$  – вниз.

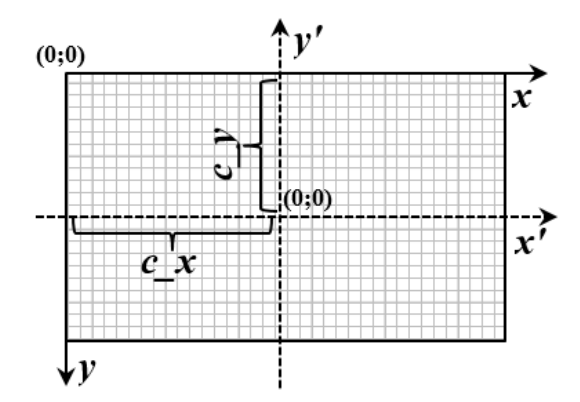

Рисунок 2. - Преобразование системы координат для построения графика функции

Как показано на рисунке 2, при построении графика поверхности использовалось стандартное расположение декартовых осей координат. Для этого был выполнен ряд преобразований: смещение начала координат на величины с х и с у вдоль осей х и у соответственно, переворот оси у, а также для использования произвольного интервала построения было проведено масштабирование по размеру элемента РісtureBox, координаты умножались на масштабирующий коэффициент k. В нашем приложении область рисования имеет размеры 300×300 пикселей и одинаковый шаг изменения х и у, поэтому для обеих осей коэффициент *k* будет одинаковым.

 $k:=true(PictureBox1.Width/(xn-x0))$ : c\_x:=PictureBox1.Weidth div 2;  $c_y$ :=PictureBox1.Height div 2;

Пиксель - это минимально возможная точка, физические размеры которой зависят от установленной в операционной системе разрешающей способности экрана. В приложении каждый пиксель соответствует определенному значению функции.

Для выполнения всех последующих программных блоков первоначально следует вычислить матрицу, соответствующую значениям функции.

Для примера рассмотрим построение поверхности уровней, соответствующей функции  $z(x, y) = x^2 - y^2$  в области  $x \in [-10, 10]$ ,  $y \in [-10, 10]$ :

```
for var i:=1 to N do begin
x[i]:=x0+(i-1)*h;y[i]:=y0+(i-1)*h;end:
for var i:=1 to N do begin
for var j:=1 to N do
z[i,j] := \sqrt{sqr(x[i]) - \sqrt{sqr(y[j])}};end;
```
Далее для создания цветовой карты необходимо вычислить интервал между максимальным и минимальным значениями функции:

```
max:=z[1,1];min:=z[1,1];for var i=1 to N do begin
for var j := 1 to N do begin
if z[i, j] > max then max:=z[i, j];
if z[i, j] < \min then \min := z[i, j];
end:
end:
int:=(\text{max-min})/10; //10 цветовых уровней
```
Затем с помощью элемента DataGridView формируется цветовая шкала:

DataGridView1.RowCount:=10; DataGridView1.ColumnCount:=2: for var  $i=0$  to 9 do begin DataGridView1.Item[0,i].Style.BackColor:=colors[i]; DataGridView1.Item[1,i].Value:=trunc((i)\*int+min);  $end:$ 

Последним программным блоком является пиксельная прорисовка контурного графика поверхности:

```
for var i=1 to N do begin
for var i=1 to N do begin
zk:=z[i,i];
if (trunc(-k*y[i])+c_y>=0) and (trunc(-k*y[i])+c_y<2*c_y) then begin
cvet_point(zk,int,min,colors,cvp);
bm.SetFixed(true(k*x[i])+c_x, trunc(-k*y[j])+c_y, cup);end:
end;
end;
```
В описанном выше фрагменте листинга присутствует пользовательская процедура cvet point, которая отвечает за выбор соответствующего цвета для закраски пикселей:

procedure cvet\_point(zk, int,min: real;colors:array of Color; var cvp:Color); begin  $cvp:=colors[0];$ for var i:= $1$  to  $9$  do if  $zk \geq (i) * int + min$  then  $cvp := colors[i];$ end:

Также в программе введены следующие обозначения:

bm: Bitmap; cvp: Color;

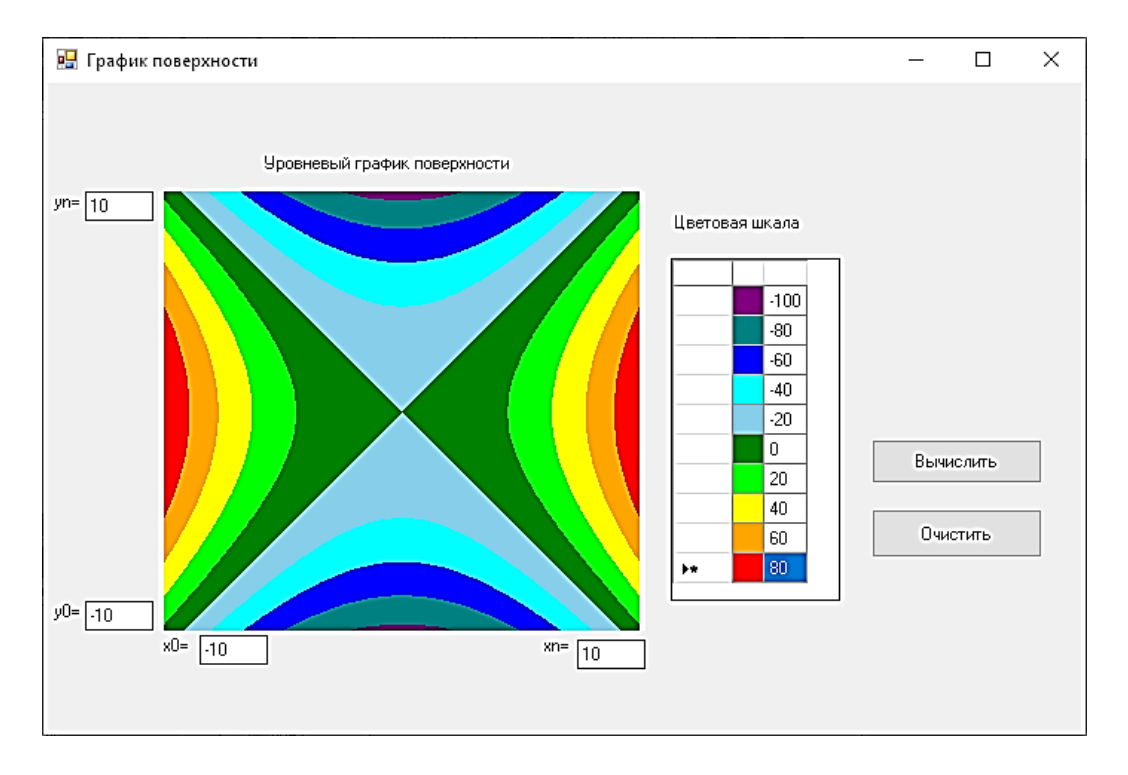

Рисунок 3. - Результат выполнения разработанного алгоритма построения поверхностей уровня

Следует отметить, что при решении многих задач такой способ отображения поверхностей является приоритетным (например, задачи распределения температуры, задачи упругости и др.)

Для примера рассмотрим задачу о нахождении стационарного распределения температуры в квадратной пластине со стороной 1, описываемомого уравнением Лапласа

$$
\frac{\partial^2 \mathbf{u}}{\partial x^2} + \frac{\partial^2 \mathbf{u}}{\partial y^2} = 0
$$

с краевыми условиями вида

$$
u(0, y)=0, (0 \le y \le 1), u(1, y)=\sin(y), (0 \le y \le 1),
$$
  

$$
u(x, 0)=0, (0 \le x \le 1), u(x, 1)=\sin(x), (0 \le x \le 1).
$$

Рассмотрим решение данной задачи в среде PascalABC методом верхней релаксации [4] с последующим графическим отображением распределения температуры в квадратной пластине с использованием приведенного выше алгоритма. Отличительной особенностью этого построения будет являться то, что начало осей координат сместится в нижний левый угол (рисунок 4).

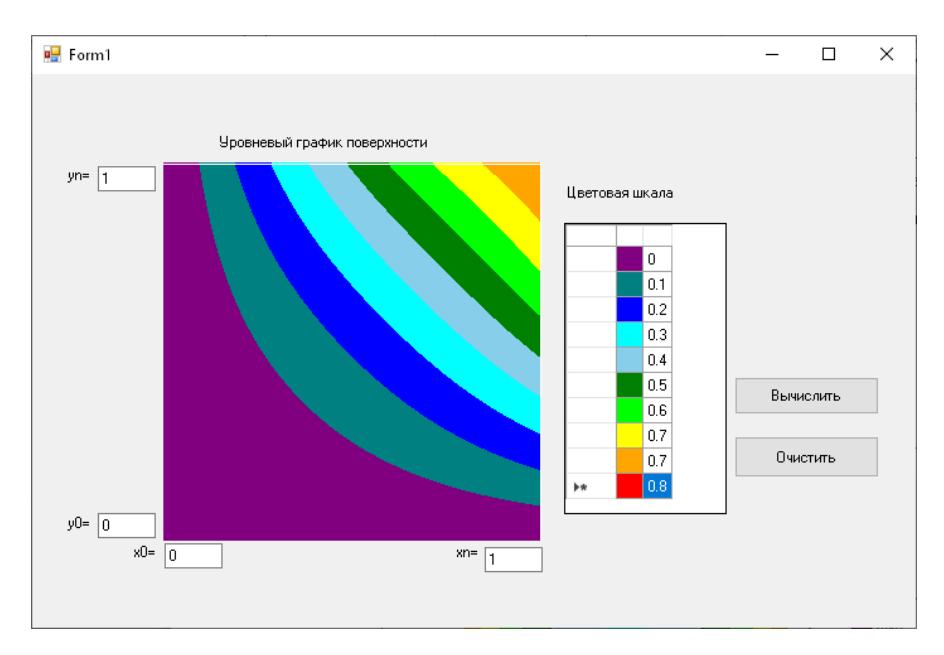

Рисунок 4. - Решение уравнения Лапласа в среде PascalABC.NET

Для сравнения рассмотрим решение данной задачи в PDEToolbox, среда MATLAB (рисунок 5).

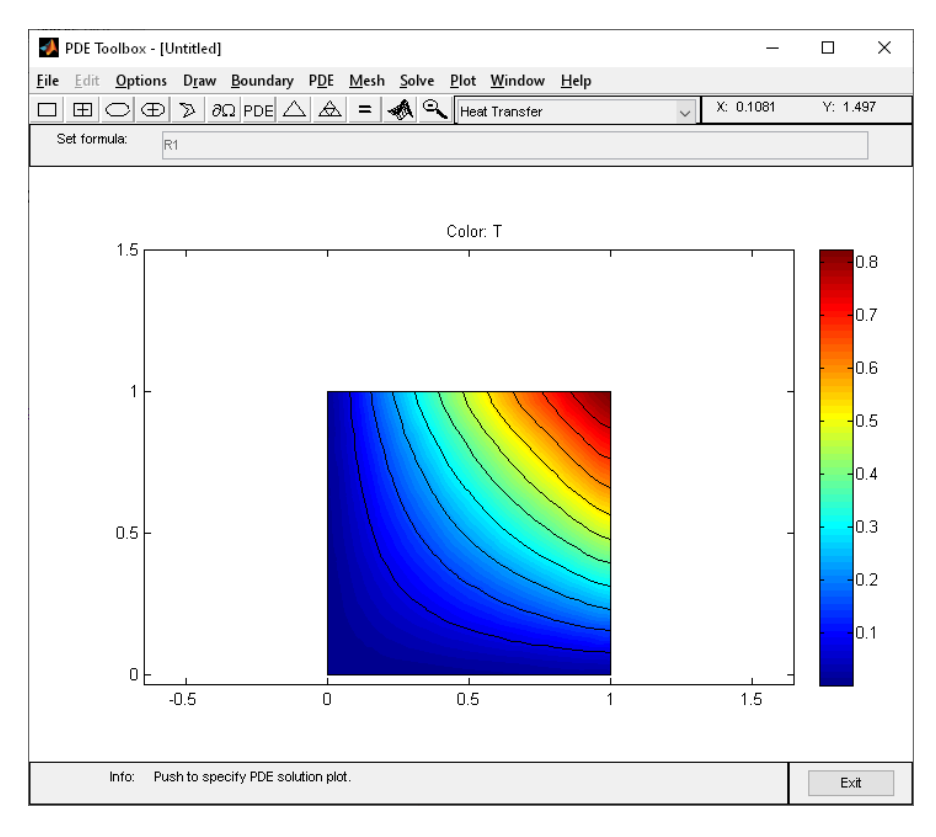

Рисунок 5. - Решение уравнения Лапласа в МАТLAВ

При сопоставлении рисунков 4 и 5 можно сделать вывод, что предложенный алгоритм графического отображения в среде PascalABC.NET не уступает встроенным возможностям MATLAB. Полученное распределение может быть подробно проанализировано, что позволит сделать корректные выводы. Тем не менее следует отметить тот факт, что скорость вычислений будет выше в математических пакетах, однако предложенный алгоритм является очень простым и не требует глубоких познаний в программировании и может быть реализован в любой системе программирования, имеющей возможности работы с растровой пиксельной графикой с небольшими изменениями в синтаксисе основного программного кода. Данный

алгоритм был также реализован в среде визуального программирования Scratch с использованием инструмента «Перо» [5].

После подключения библиотеки System.Windows.Forms.DataVisualization станет доступным элемент Chart (Диаграмма) из WindowsForms.

Работа с Chart не изучается в школьном курсе информатики, но может существенно упростить построение декартовых графиков и диаграмм без пересчета координат, рисования осей координат и нанесения шкалы. Проведя некоторые преобразования, элемент Chart можно использовать и для построения графиков поверхностей функций лвух переменных, однако в некоторых случаях такое отображение уступает описанному выше алгоритму, который был нами разработан, т. к. требуется дополнительное преобразование цветовых шкал, настройки осей, поворота и освещения элемента Chart, а начинающие программисты, тем более учащиеся школ, не всегда обладают этими навыками.

Для примера рассмотрим построение графика поверхности, представленного на рисунке 3, с использованием элемента Chart (рисунок 6):

//удаление серии, добавленной по умолчанию chart1.Series.RemoveAt(0); //добавление необходимого количества серий на диаграмму for var  $i=1$  to N do  $chart1.Series.Add('Series' + i.ToString())$ : //построение диаграммы for var  $i=1$  to N do begin  $x[i]:=x0+(i-1)*h;$ for var j:=1 to  $N$  do begin  $y[i]:=y0+(i-1)*h;$ Chart1.Series $[Series' + i.ToString()].PointsAddXY(j, f(x[i], y[i]));$ end: end:

Присутствующая во фрагменте функция f отвечает за вычисление значений функции  $f(x, y)$ :

```
function f(x,y:real):real;begin
f:=x*x-y*y;end:
```
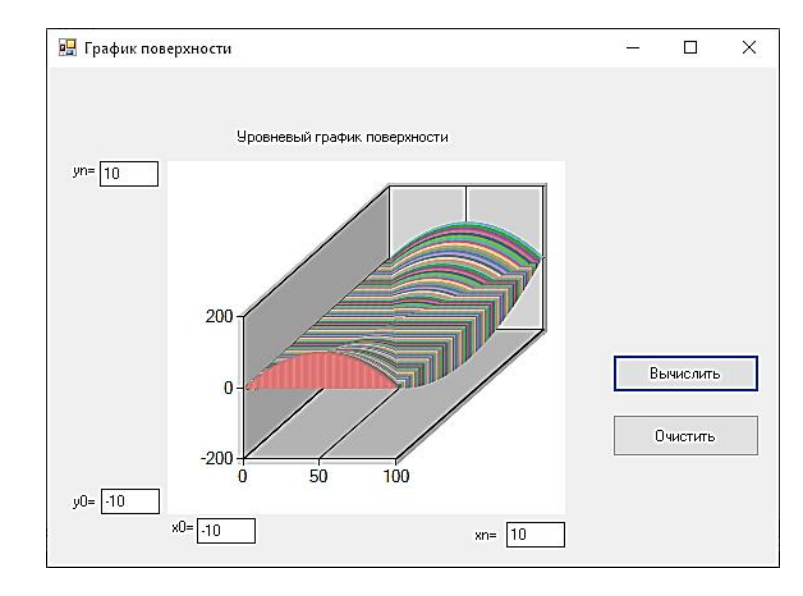

Рисунок 6. - График поверхности, построенный с использованием элемента Chart

В [3] предлагается способ построения декартовых графиков, гистограмм и круговых диаграмм с использованием классов Bitmap и Graphics, однако в данном случае, в отличие от графиков поверхностей. использование Chart может заметно упростить эту задачу.

Заключение. В статье показано, что разработанный алгоритм отображения трехмерной графики на Windows Pascal Forms в ряде случаев дает лучшее представление об особенностях ее распределения и тем самым упрощает ее описание и анализ.

Все теоретические результаты, полученные в данной статье, могут служить методическим дополнением к современному учебнику информатики для 11-го класса в процессе обучения основам работы с Windows Forms в среде PascalABC.NET с целью оформления пользовательских приложений с необходимостью добавления высокоуровневой графики, а также при подготовке исследовательских работ и работе с одаренными учащимися на факультативных занятиях.

## ЛИТЕРАТУРА

- 1. Гагарина, Л. Г. Технология разработки программного обеспечения / Л. Г. Гагарина, Е. В. Кокорева, Б. Д. Виснадул. – М. : Форум : Инфра-М, 2016. – 423 c.
- 2. Лукин, В. В. Технология разработки программного обеспечения : учеб. пособие / В. В. Лукин, В. Н. Лукин, Т. В. Лукин. – М. : Вузовская книга, 2015. – 214 c.
- 3. Информатика : учеб. пособие / В. М. Котов [и др.]. Минск : Народная асвета, 2021. 112 с.
- 4. Самарский, А. А. Математическое моделирование: Идеи. Методы. Примеры / А. А. Самарский, А. П. Михайлов. 2-е изд., испр. – М. : Физматлит, 2002. – 320 с.
- 5. [Косярский,](https://aldebaran.ru/author/kosyarskiyi_aleksandr/) А. А. Элементы программирования с использованием среды Scratch 2.0 / А. А. Косярский. Казань : [Бук,](https://www.litres.ru/buk/) 2020.– 266 с.

# **REFERENCES**

- 1. Gagarina, L. G., Kokoreva, E. V., & Visnadul, B. D. (2016). *Tekhnologiya razrabotki programmnogo obespecheniya [Software Development Technology]*. Moscow: Forum, Infra-M. (In Russ.).
- 2. Lukin, V. V., Lukin, V. N., & Lukin, T. V. (2015). *Tekhnologiya razrabotki programmnogo obespecheniya [Software Development Technology]*. Moscow: Vuzovskaya kniga. (In Russ.).
- 3. Kotov, V. M., Lapo, A. I., Bykadorov, Yu. A., & Voitekhovich, E. N. (2021). *Informatika [Computer science]*. Minsk: Narodnaya asveta. (In Russ.).
- 4. Samarskii, A. A., & Mikhailov, A. P. (2002). *Matematicheskoe modelirovanie: Idei. Metody. Primery [Mathematical modeling: Ideas. Methods. Examples]*. Moscow: Fizmatlit. (In Russ.).
- 5. [Косярский,](https://aldebaran.ru/author/kosyarskiyi_aleksandr/) А. А. (2020). Элементы программирования с использованием среды Scratch 2.0. Казань: [Бук.](https://www.litres.ru/buk/) Kosyarskii, A. A. (2020). *Elementy programmirovaniya s ispol'zovaniem sredy Scratch 2.0 [Programming elements using Scratch 2.0 environment]*. Kazan': Buk.

*Поступила 07.09.2022*

# **SIMPLIFIED ALGORITHM FOR GRAPHIC REPRESENTATION OF THREE-DIMENSIONAL DATA IN RAD DEVELOPMENT OF WINDOW APPLICATIONS IN THE PASCALABC.NET ENVIRONMENT**

# *Y. SUPRUNCHYK, P. KOHAN, V. DAVYDOUSKAYA (Mozyr State Pedagogical University named after I. P. Shamyakin)*

*An algorithm for presentation a three-dimensional graphical dependency in the PascalABC.NET environment using the Bitmap class, by means of "contour surfaces" in the RAD development of custom window applications (Windows Form Application) has been developed. A comparative analysis of the graphical interpretation of the calculation results in the computer mathematics systems MATLAB, MathCAD and PascalABC.NET has been carried out.*

*Keywords: 3D-graphics, contour surfaces, PascalABC.NET, RAD development, Windows Form Application, Bitmap class.*